# Garment Manufacturing Registration Application Guide

#### **Division of Labor Standards Enforcement**

#### **08/29/2016**

This guide is intended to be used as a reference or checklist while the applicant fills out the application. While this information will be relevant to the paper version of the Garment registration application, this guide is organized according to the layout of the online application form. The online version of the application consists of 7 tabs or screens. This guide provides a detailed explanation of thevarious sections of each page. Following the explanation will be an image of that screen with a corresponding label for each section referenced in the guide.

Note that this guide mentions forms which are required to obtain necessary documentation. The online guide has links to the necessary forms and, where applicable, sample forms. It is the applicant's responsibility to properly file the necessary forms and obtain the required documentation before completing the Garment Registration application.

Please complete the Garment Registration application online at: [https://permits.dir.ca.gov/Garment\\_External/](https://www.permits.dir.ca.gov/Garment_External/) 

List of Tabs/Screens:

Tab/Screen 1: Application Tab/Screen 2: Ownership Screen Tab/Screen 3: Operations Capacity Screen Tab/Screen 4: Questionnaire 1 Tab/Screen 5: Questionnaire 2 Tab/Screen 6: Certification Tab/Screen 7: Payment

 This following list shows the forms that you might be asked to upload in order to complete your application. You will need to scan the document(s) to your computer and saved a copy of it so you can upload that file, if requested.

- 1. Employment Development Department (EDD) DE-9 or DE-9C Quarterly Report for the most recently filed quarter.
- 2. Copies of your Fictitious Business Name Statements, if using DBAs.
- 3. Copy of your leasing Contract and copy of your 24hr Cancellation Notice for leasing companies.
- 4. Copy of your valid Driver's license or Government issued Photo ID Card.
- 5. Copy of your Workers Compensation Insurance (WCI) certificate or Self Insured Certificate from the Director of DIR.
- 6. Copy of current Bond if asked to provide by the DLSE.
- 7. Copy of your Public Health License for cities located within Los Angeles County except Pasadena, Vernon and Long Beach.

## **Garment ManufacturingExplanation**

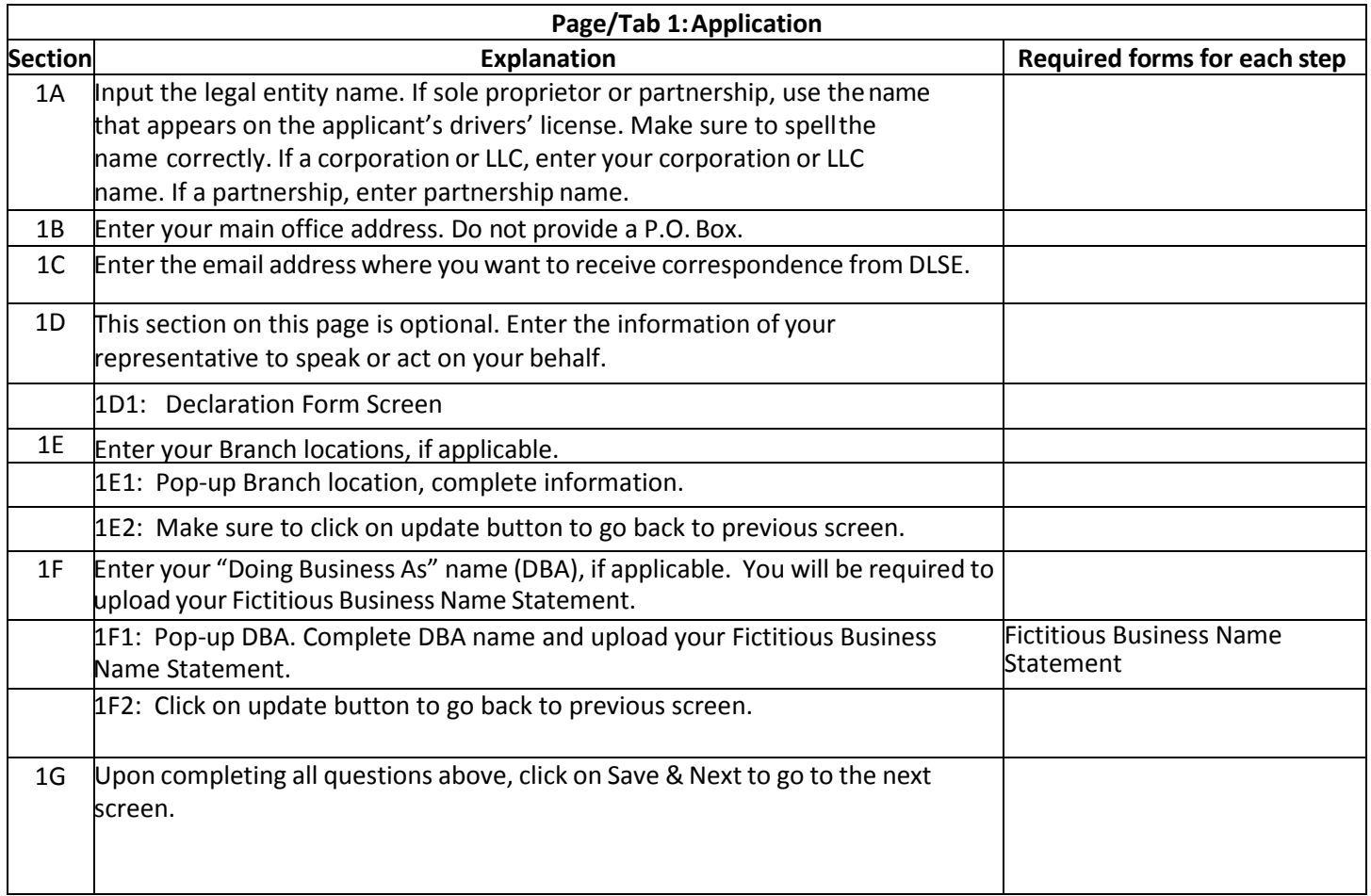

 Below is a sample screenshot of the first page of the online application. The circled portions correspond to the sections of the explanation on the previous page. Note that you must fully complete the application. A portion may not be circled, because it is straight-forward and so requires no explanation. This does not mean that it does not need to be filled out.

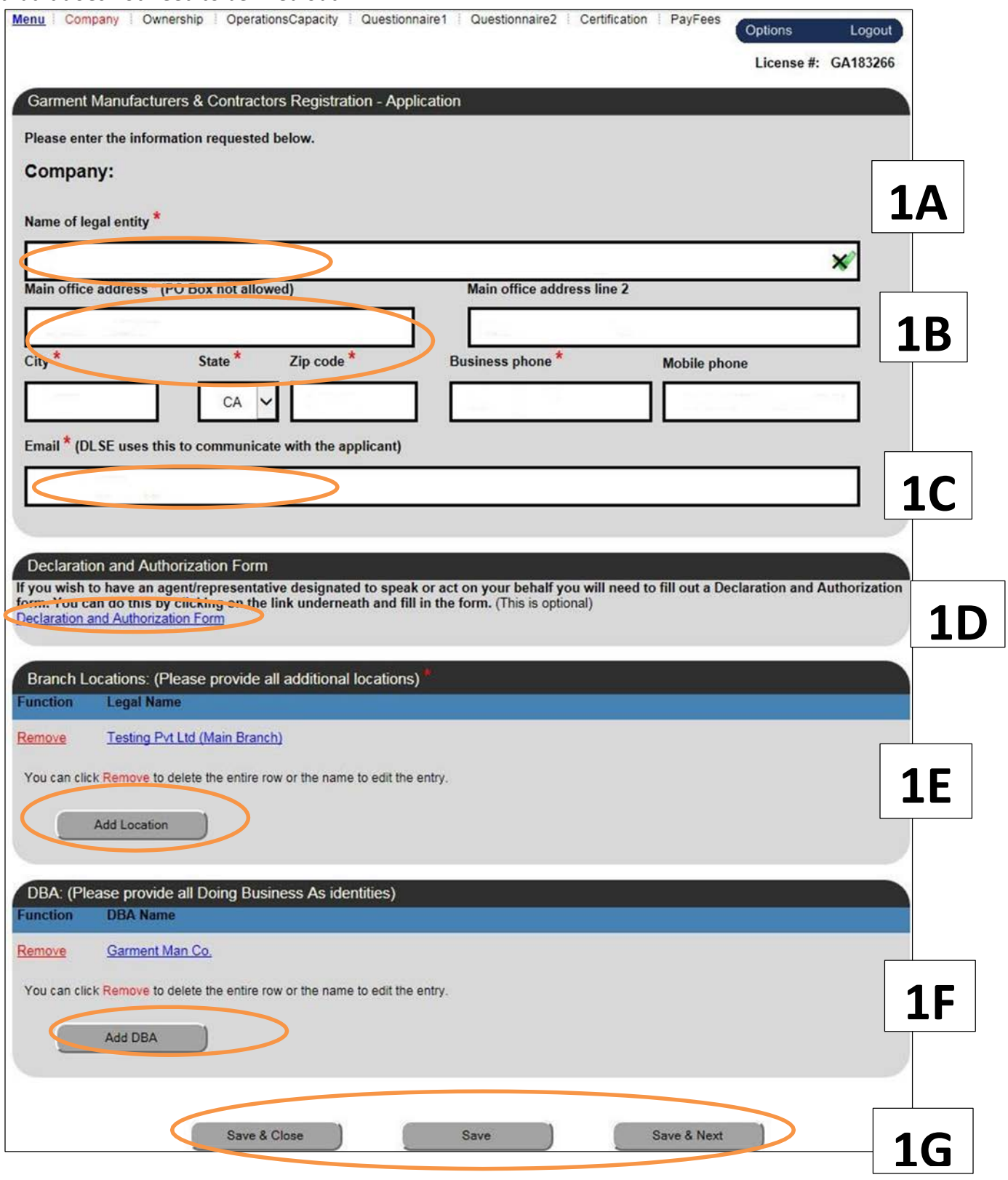

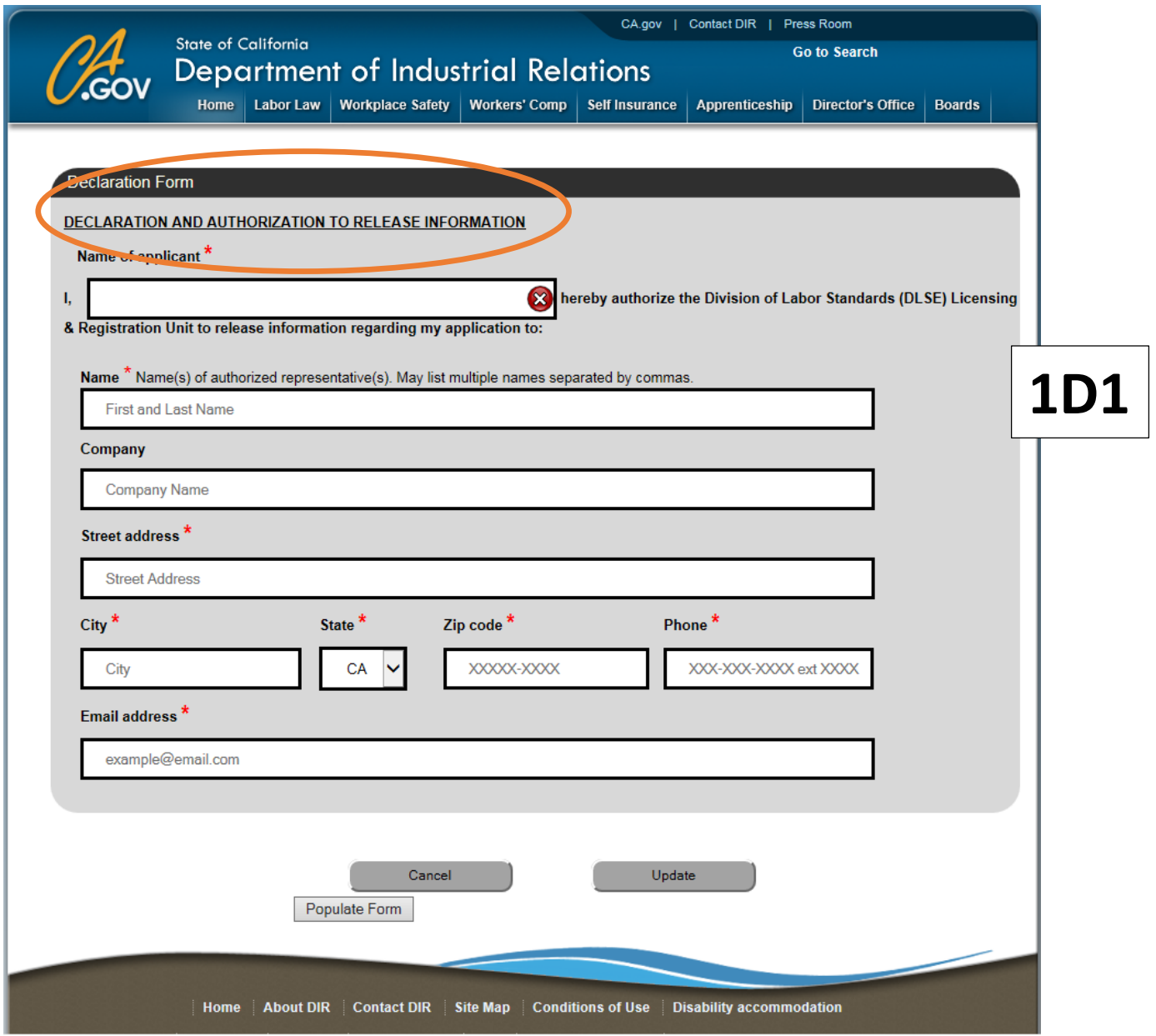

### *Add Location*

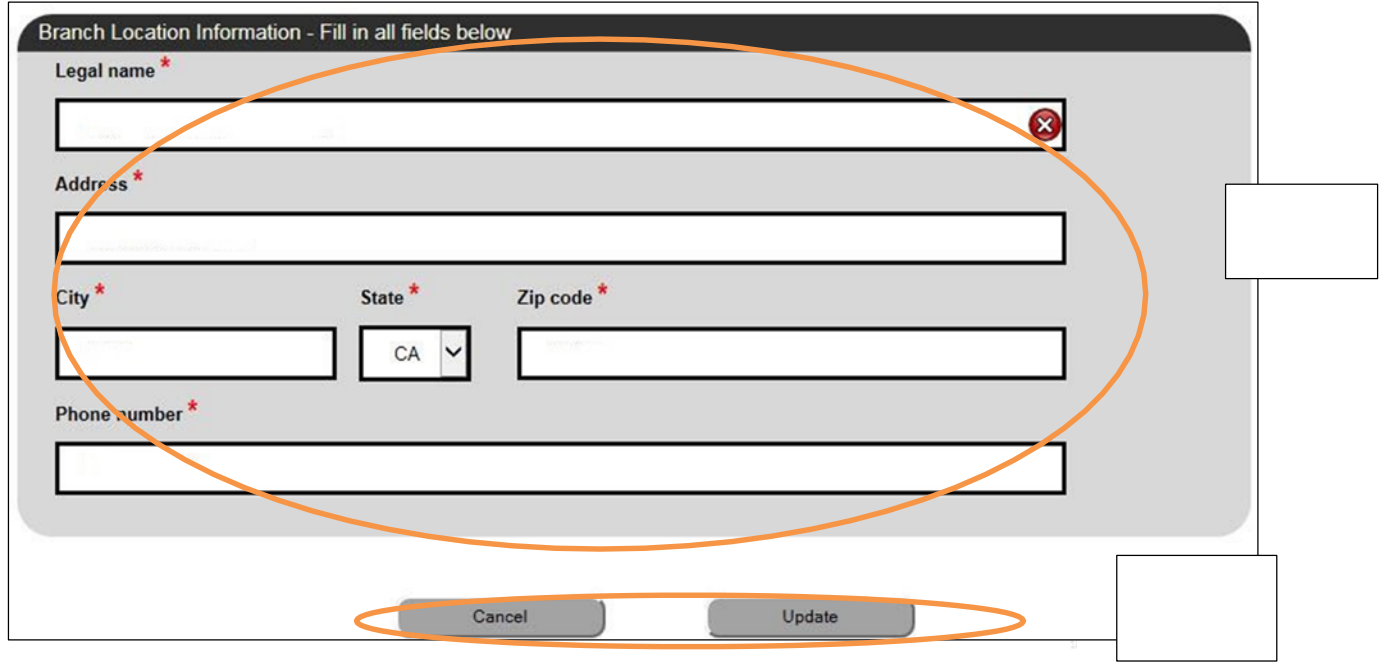

#### *Add DBA*

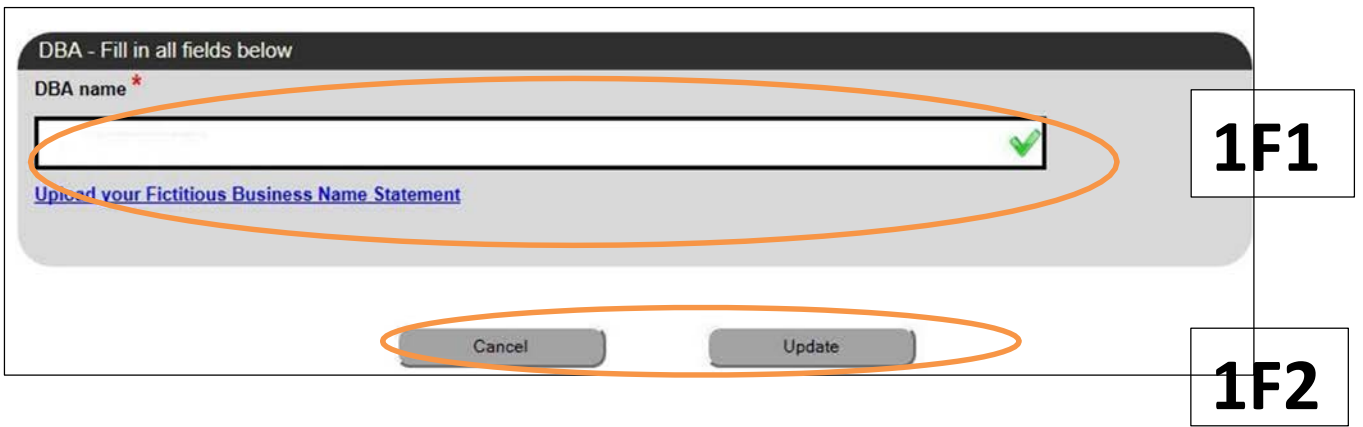

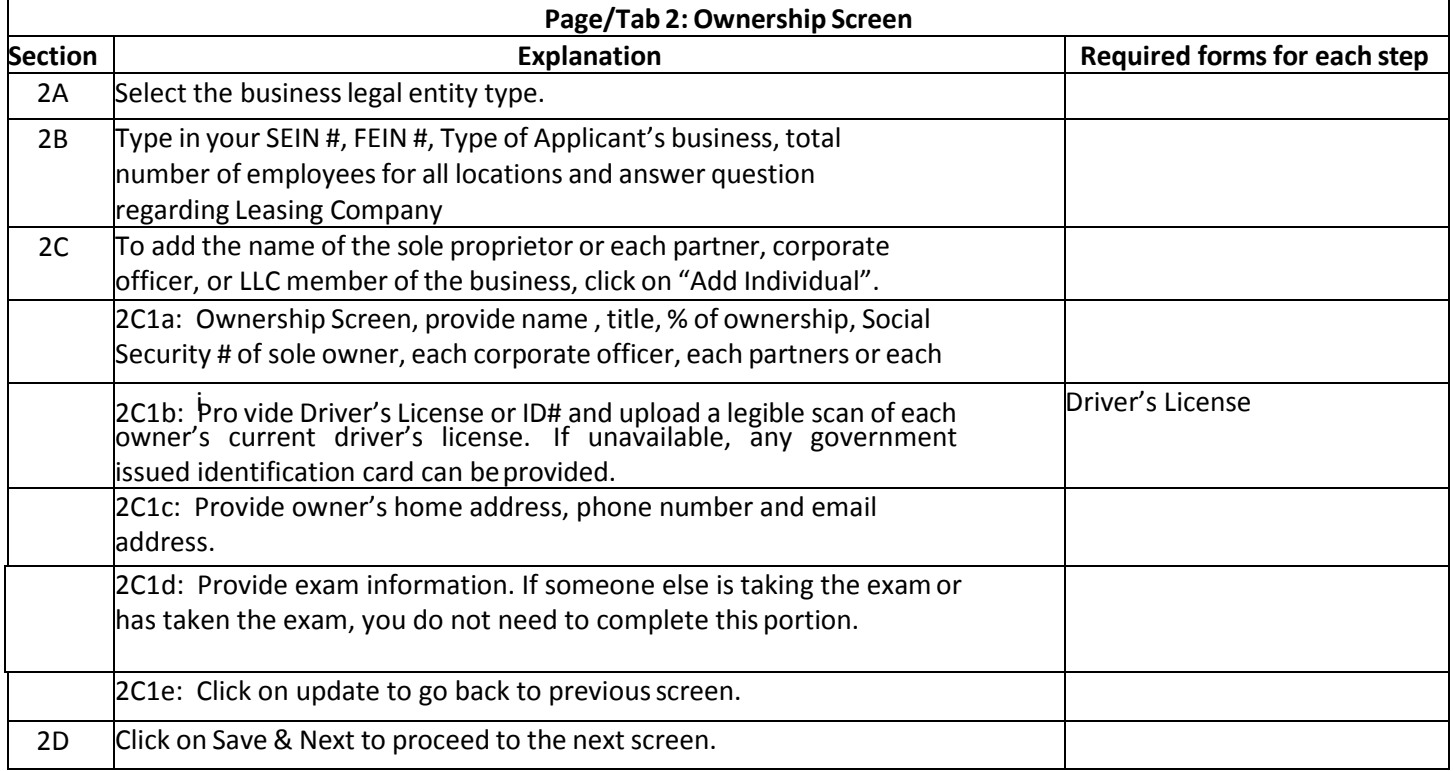

 Below is a sample screenshot of the second page of the online application. The circled portions correspond to the sections of the explanation on the previous page. Note that you must fully complete the application. A portion may not be circled, because it is straight-forward and so requires no explanation. This does not mean that it does not need to be filled out.

#### *Ownership Screen – Add Owner*

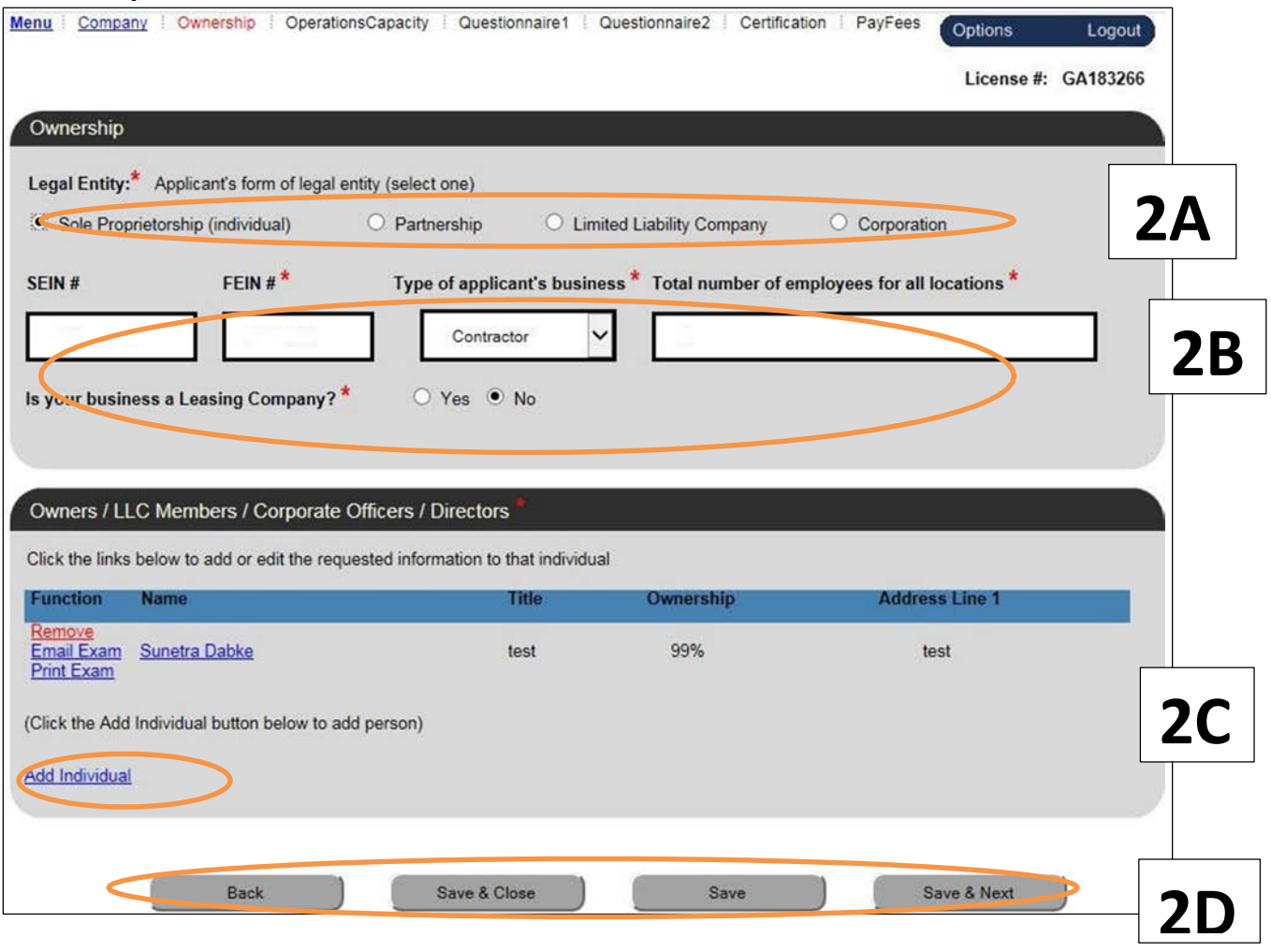

### *Add Individual*

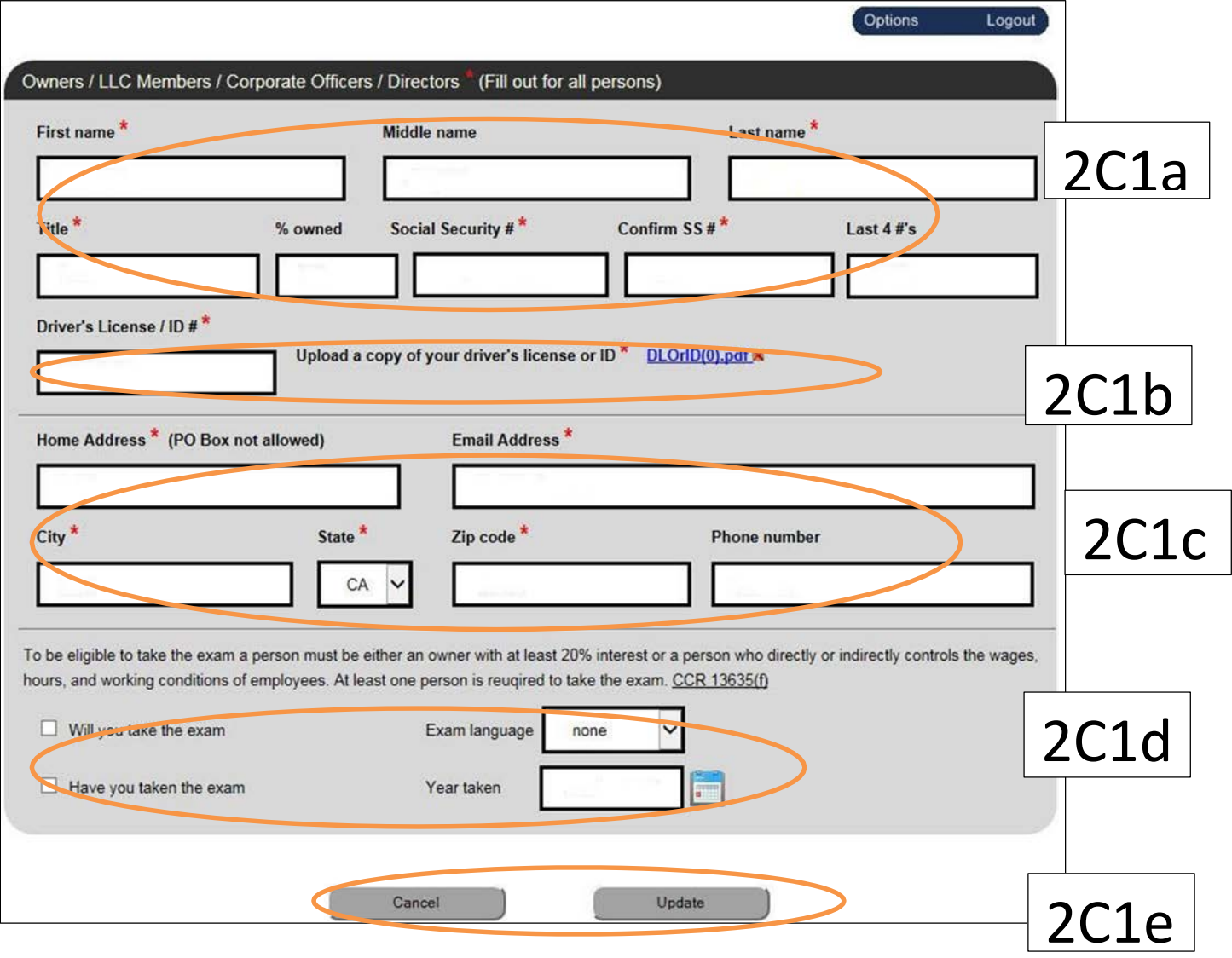

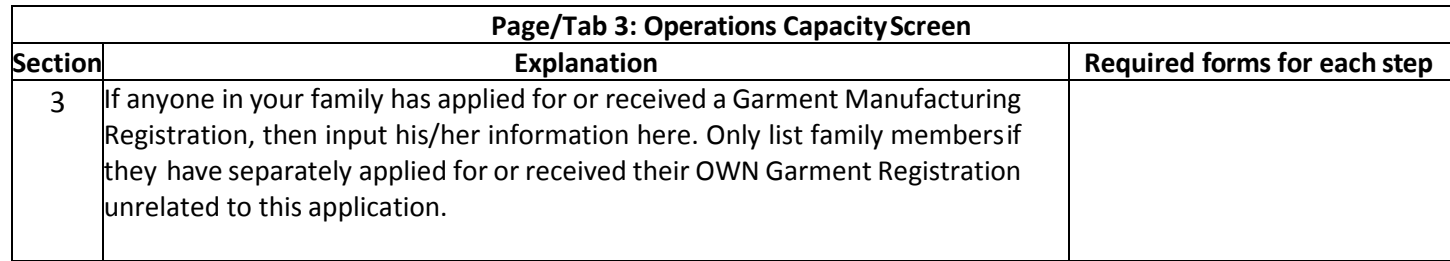

Below is a sample screenshot of the third page of the online application.

## *Operations Capacity Screen*

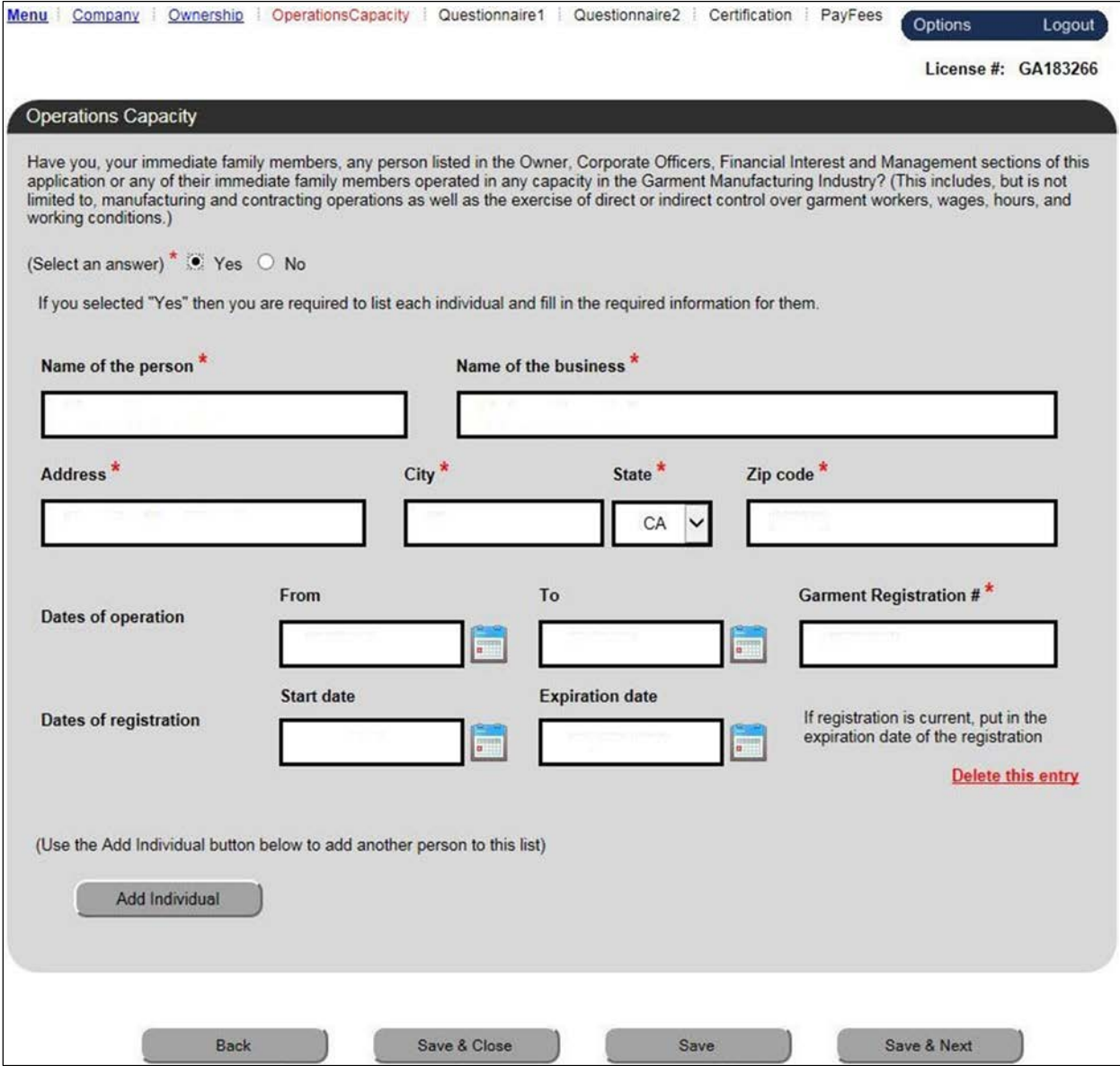

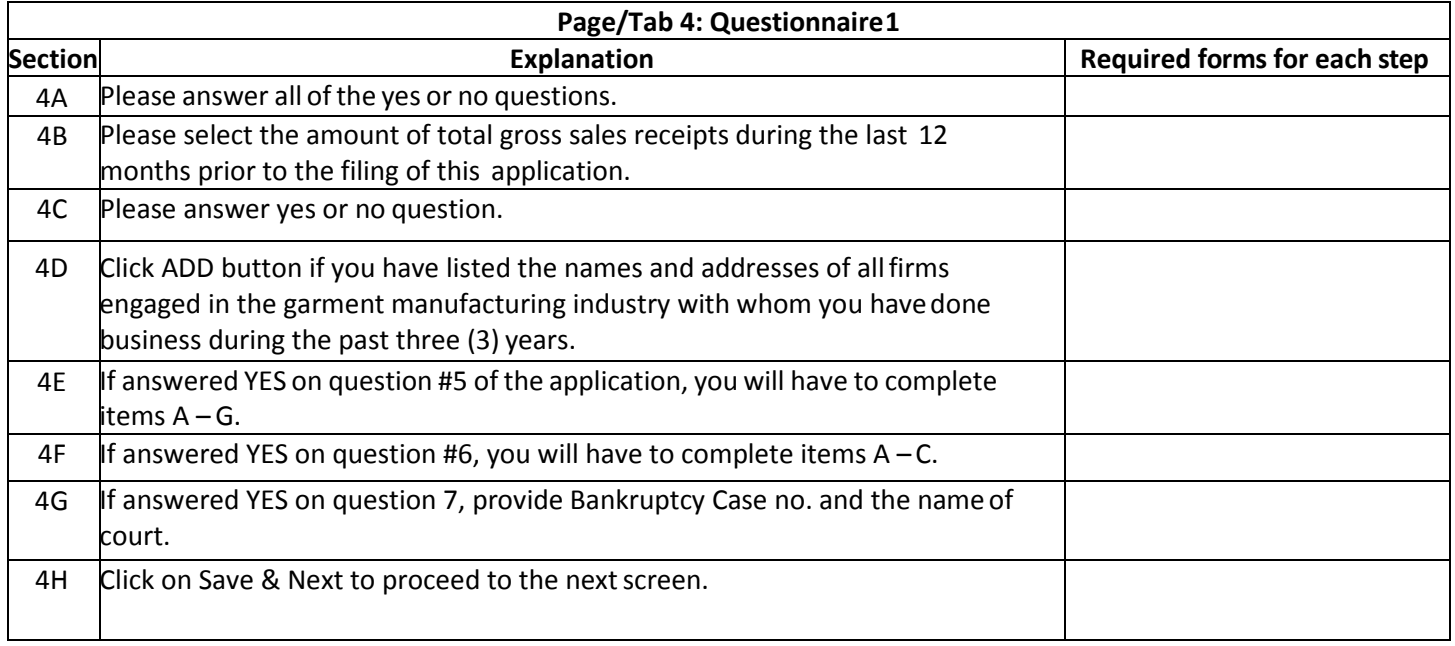

 Below is a sample screenshot of the fourth page of the online application. The circled portions correspond to the sections of the explanation on the previous page. Note that you must fully complete the application. A portion may not be circled, because it is straight-forward and so requires no explanation. This does not mean that it does not need to be filled out.

#### *Questionnaire 1 Screen*

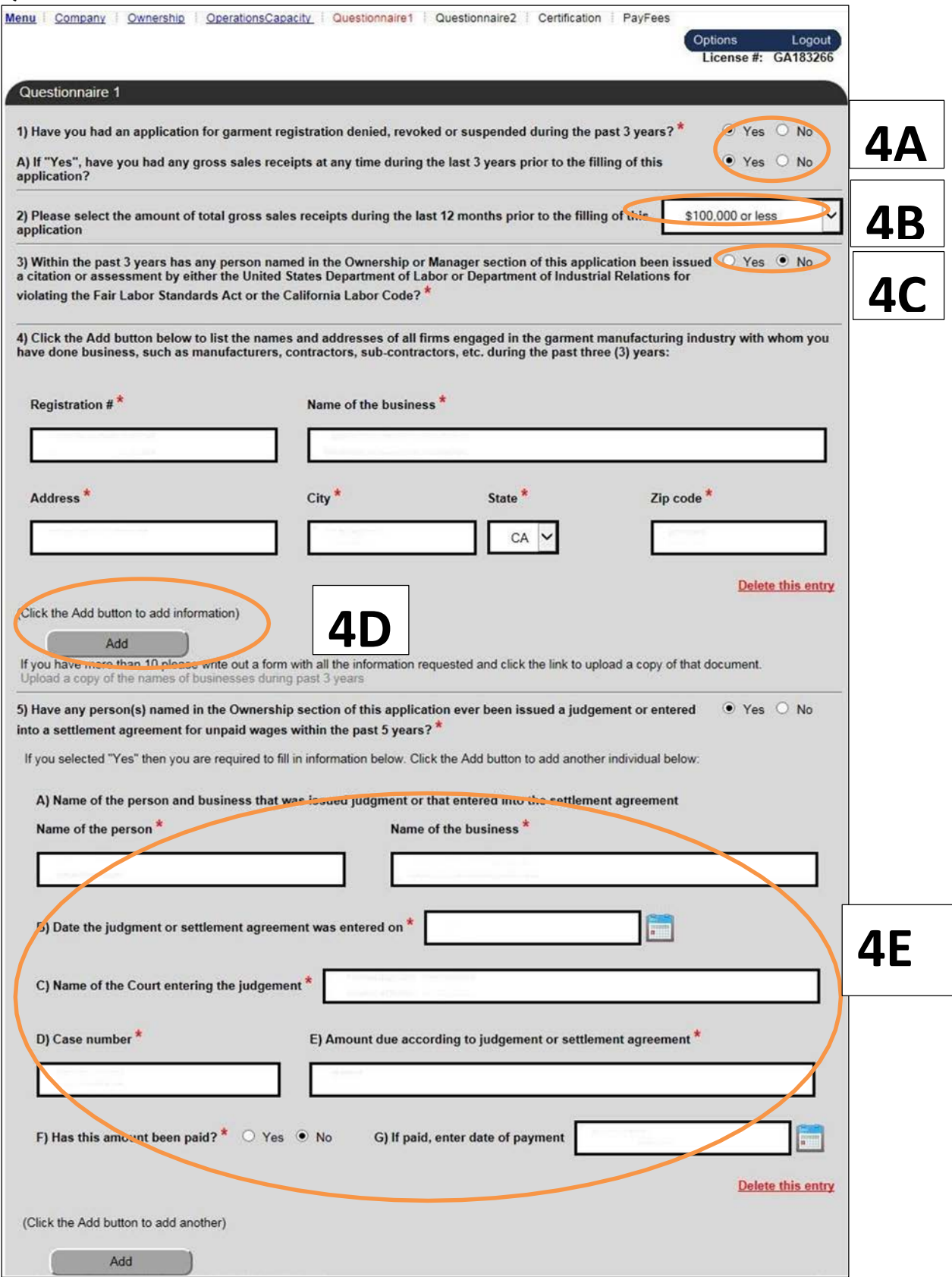

## *Questionnaire 1 Screen (Continued)*

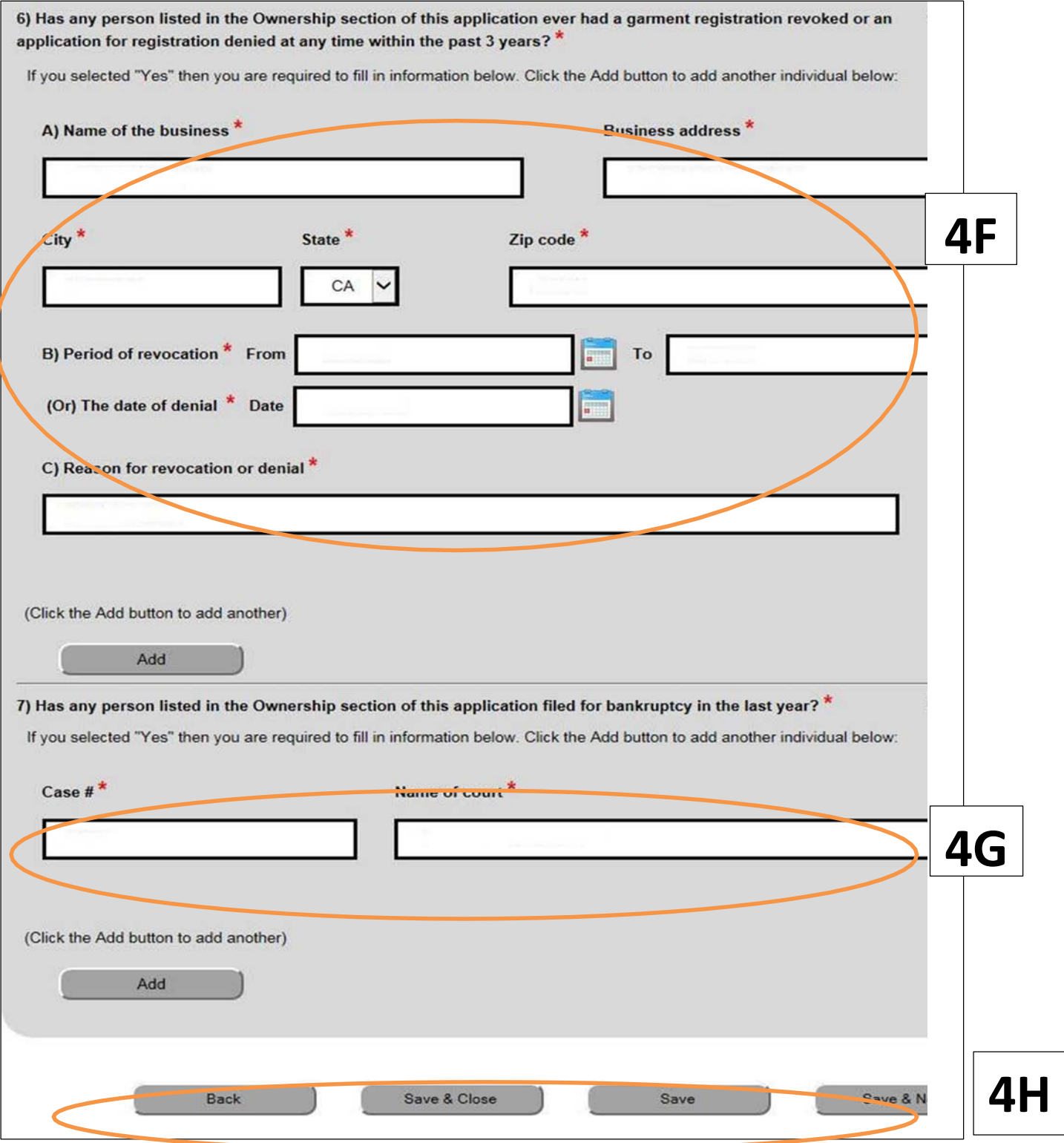

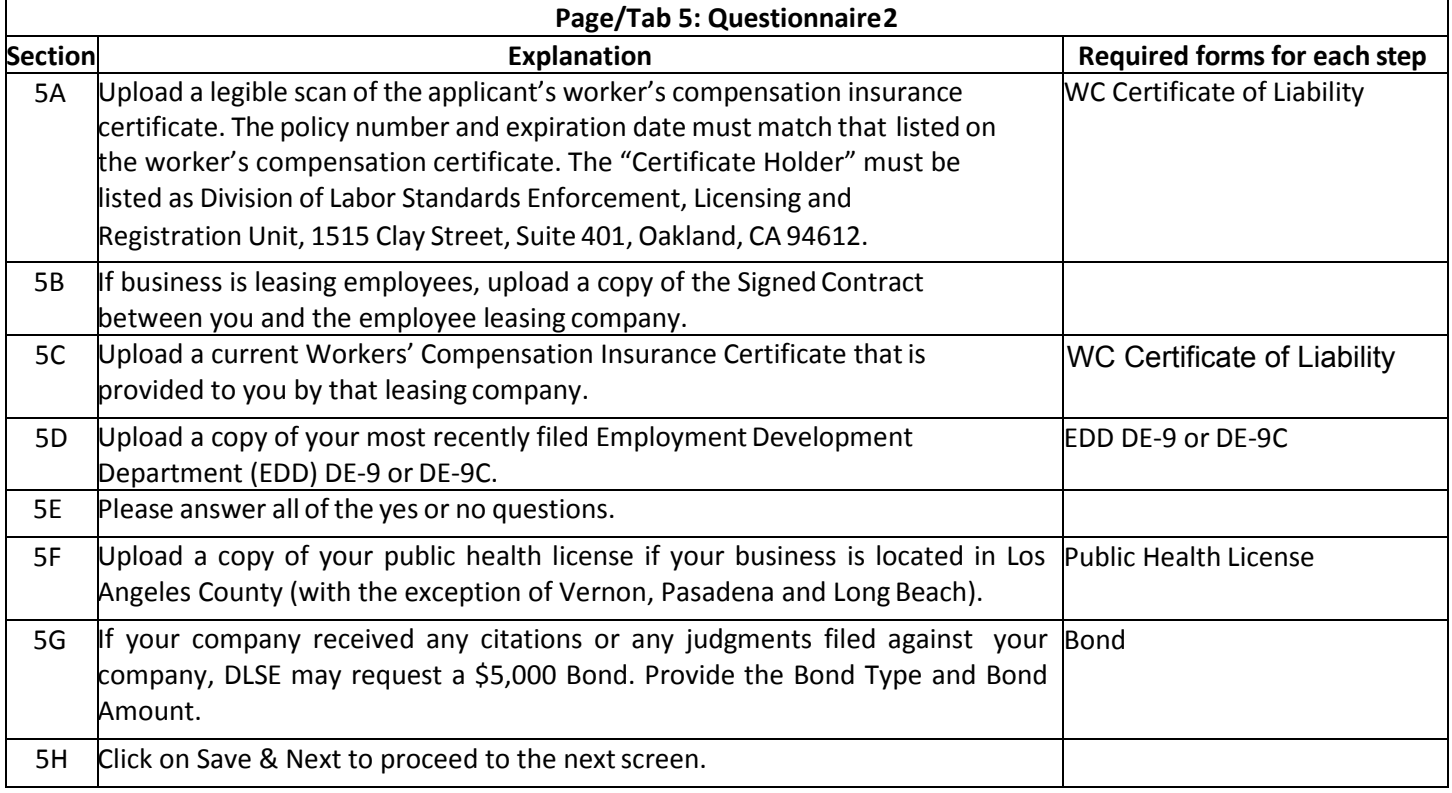

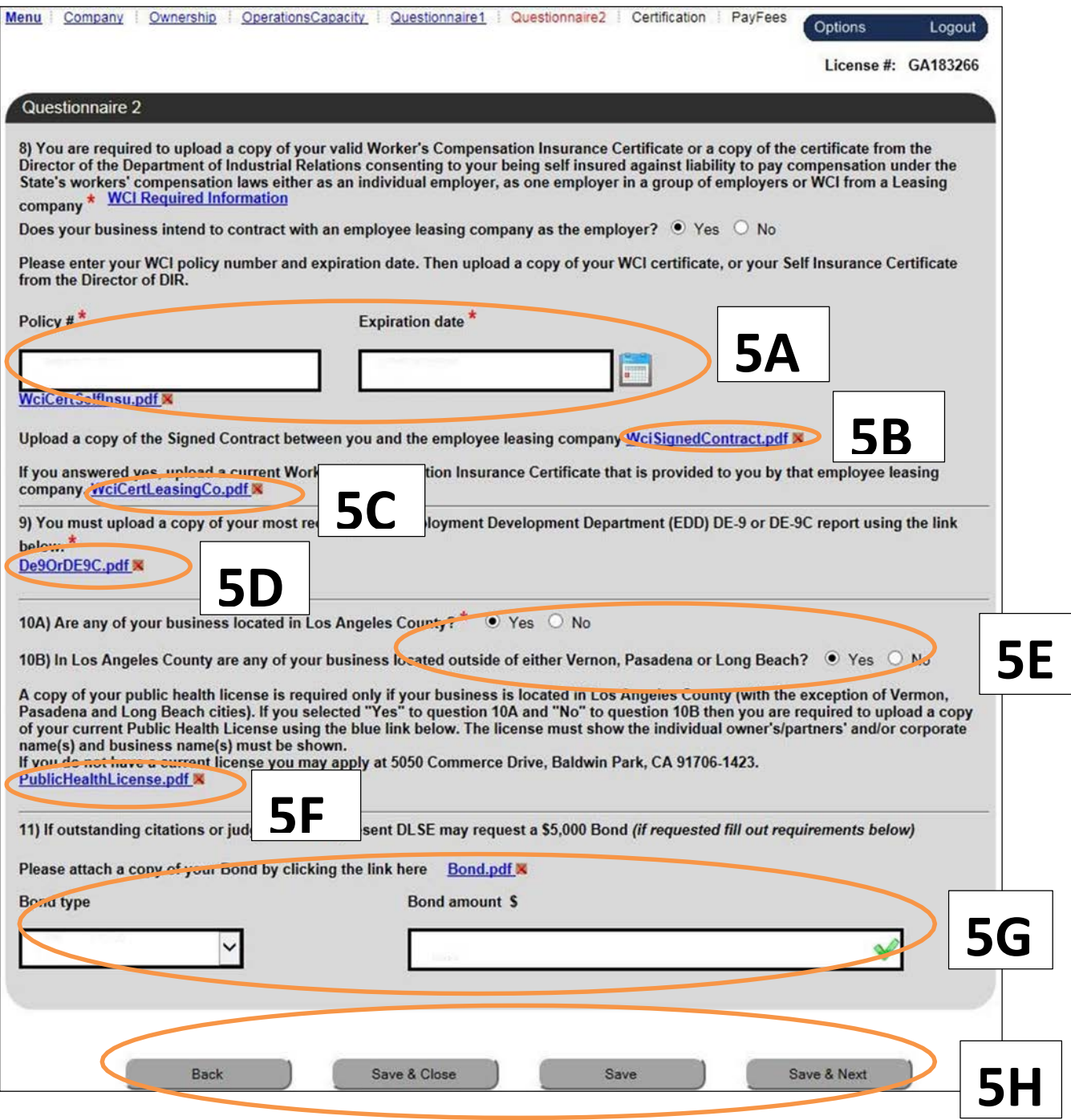

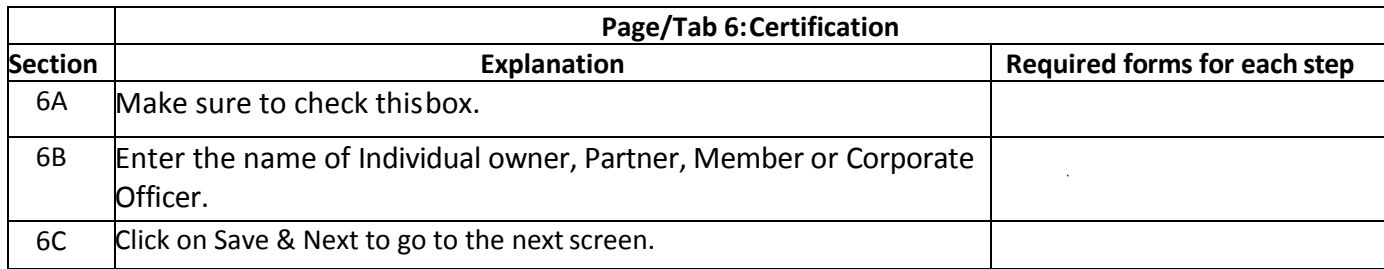

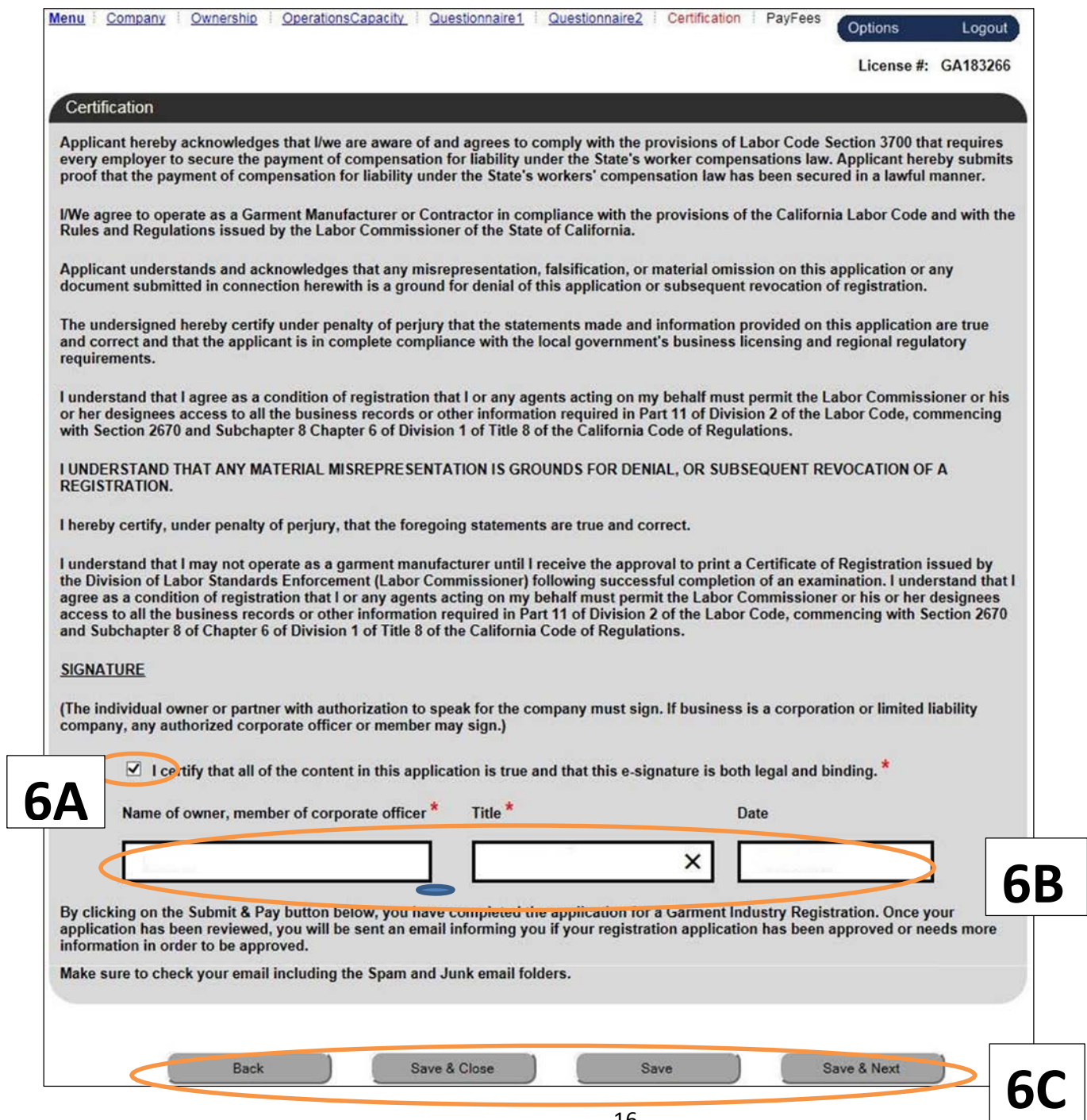

 Below is a sample screenshot of the seventh page of the online application. The circled portions correspond to portion may not be circled, because it is straight-forward and so requires no explanation. This does not mean that it does not need to be filled out. the sections of the explanation on the previous page. Note that you must fully complete the application. A

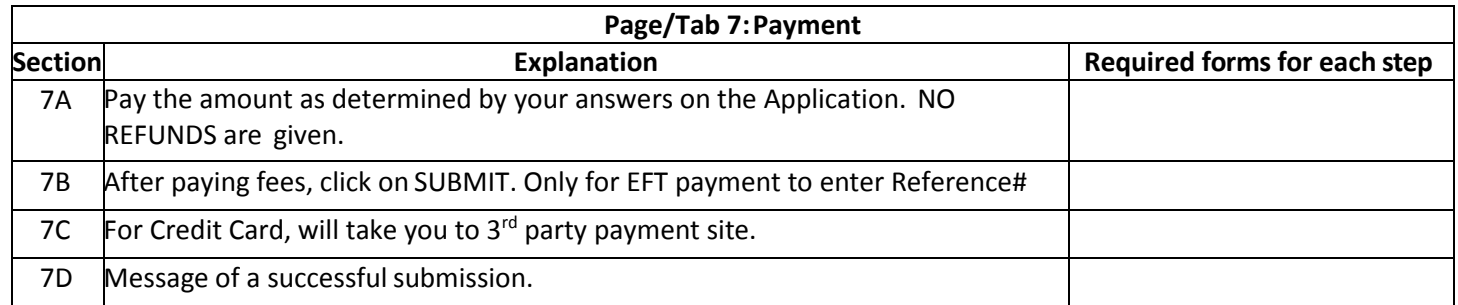

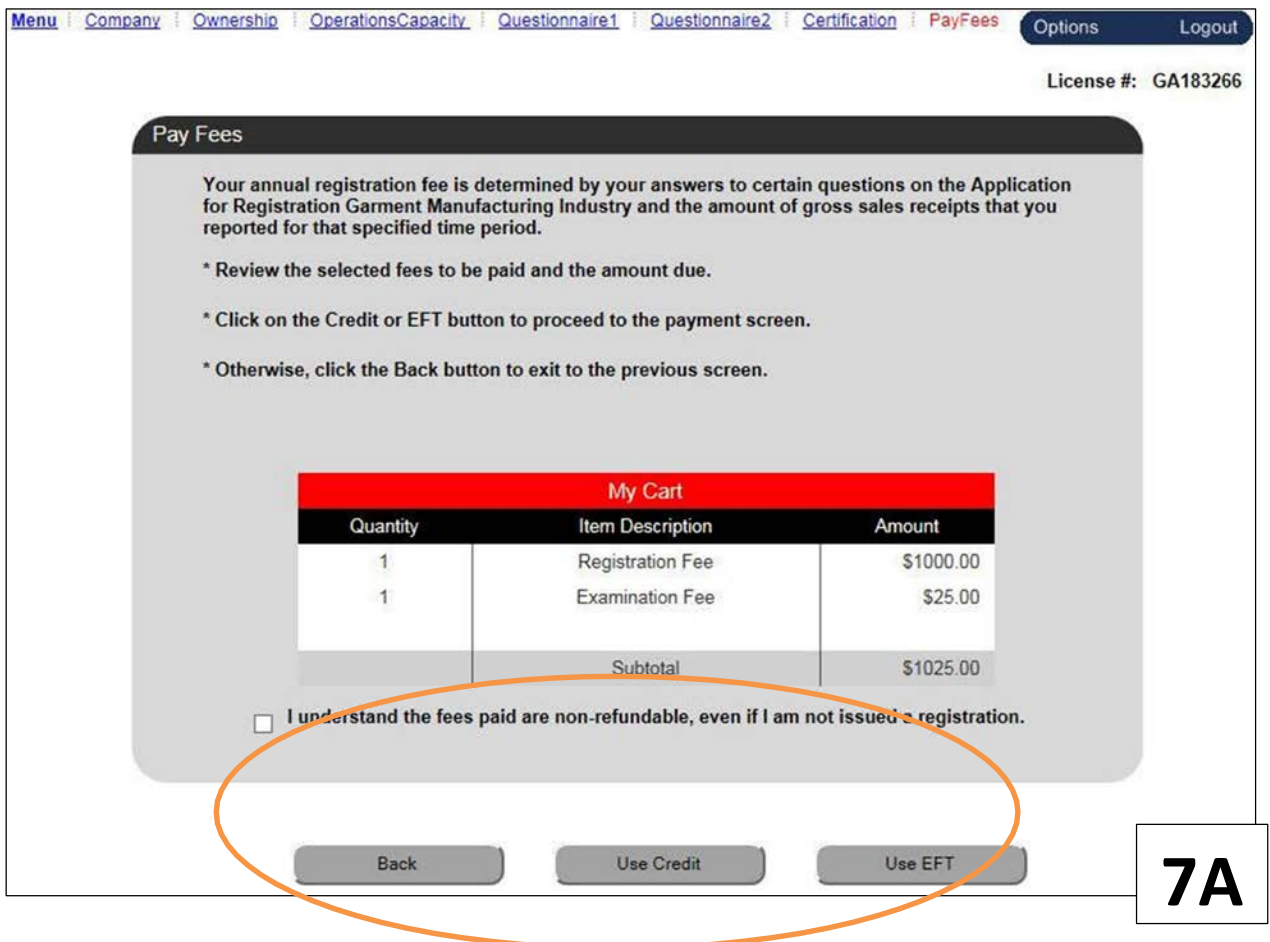

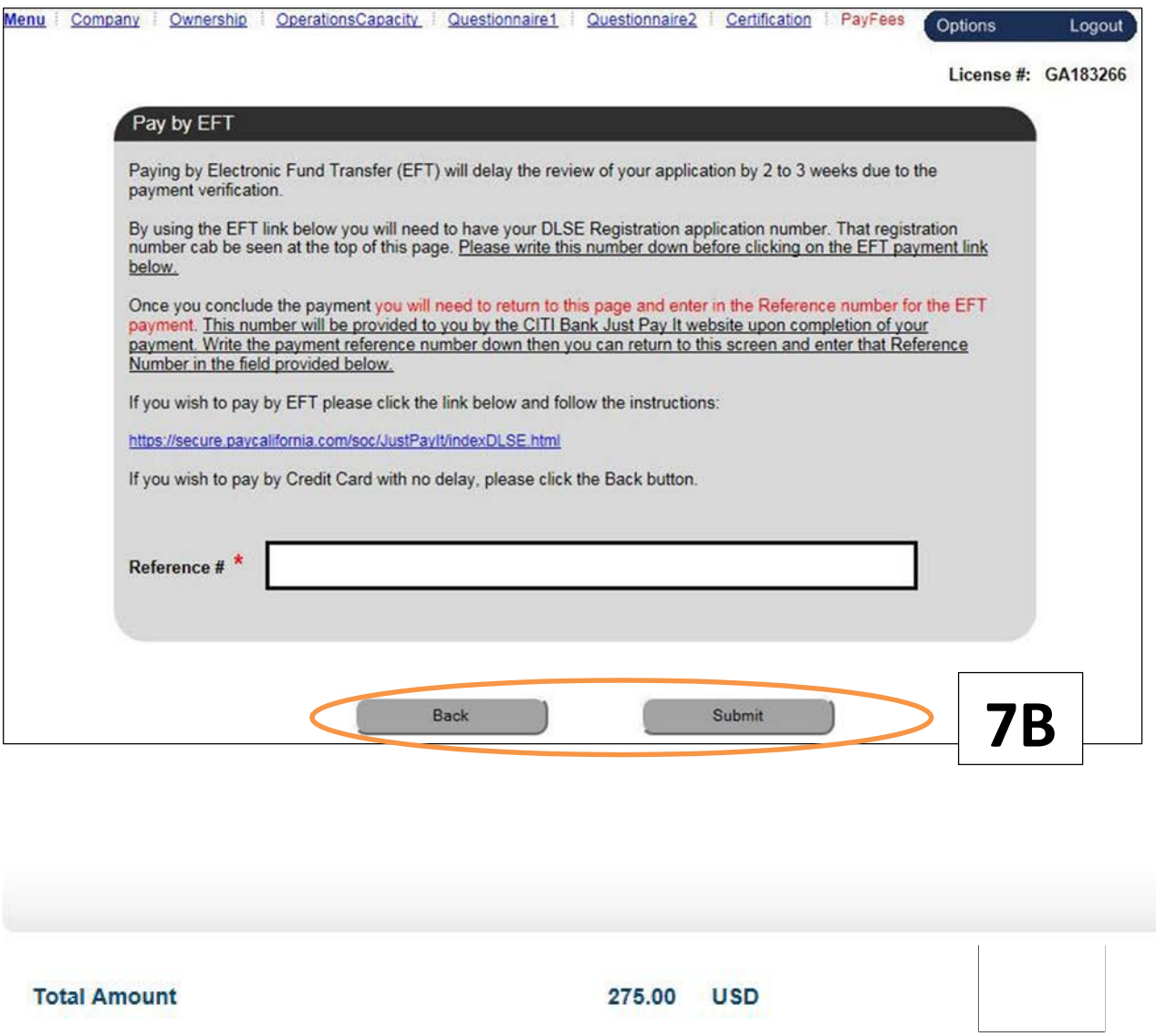

Please select payment method Total Amount 275.00 USD All payment information are<br>encrypted and transmitted only via a secure 256bit SSL (Secure Socket<br>layer) connection.  $\checkmark$ JCB Maserine VISA  $\frac{0}{2}$  $-6-$ Continue ©2004-2015, First Data Corporation. All Rights Reserved. All trademarks, service marks, and trade names referenced in this material are the property of their respective owners. View privacy policy

# **7C**

**Total Amount** 

275.00 USD

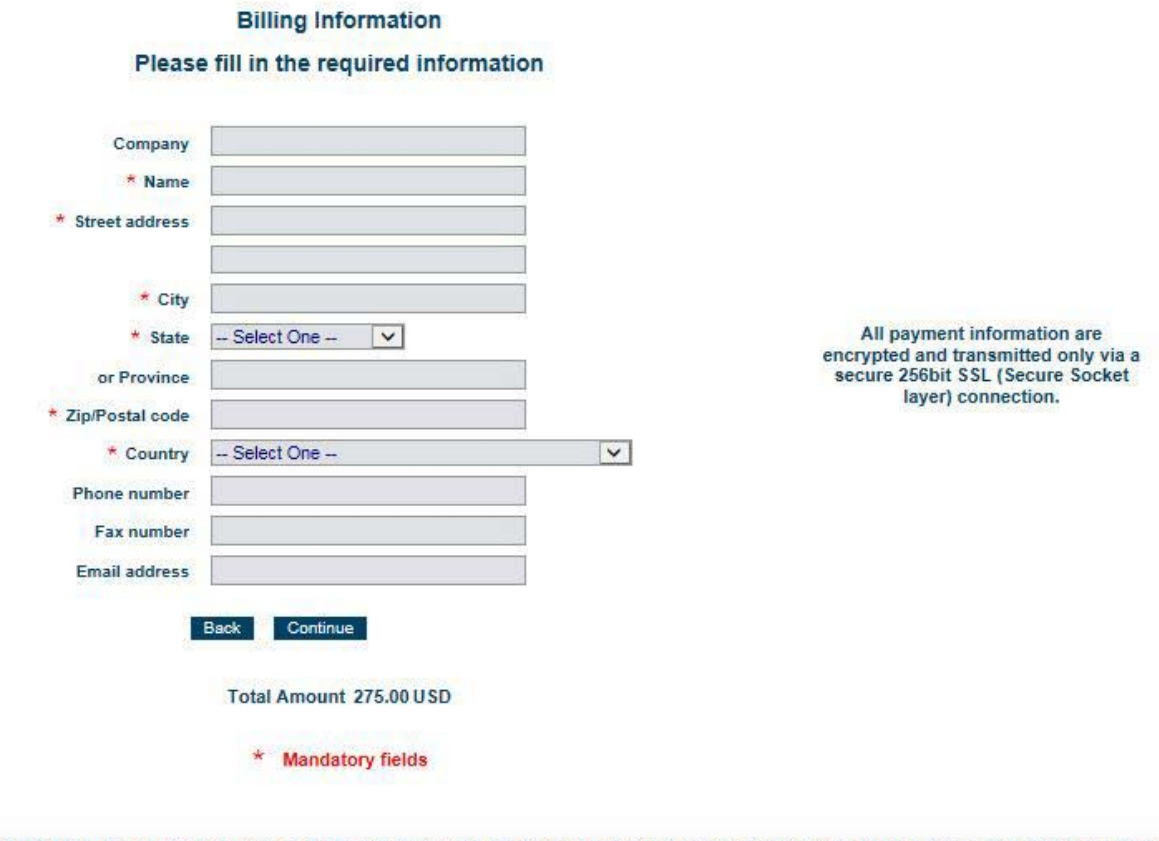

©2004-2015, First Data Corporation. All Rights Reserved. All trademarks, service marks, and trade names referenced in this material are the property of their respective owners. View privacy policy

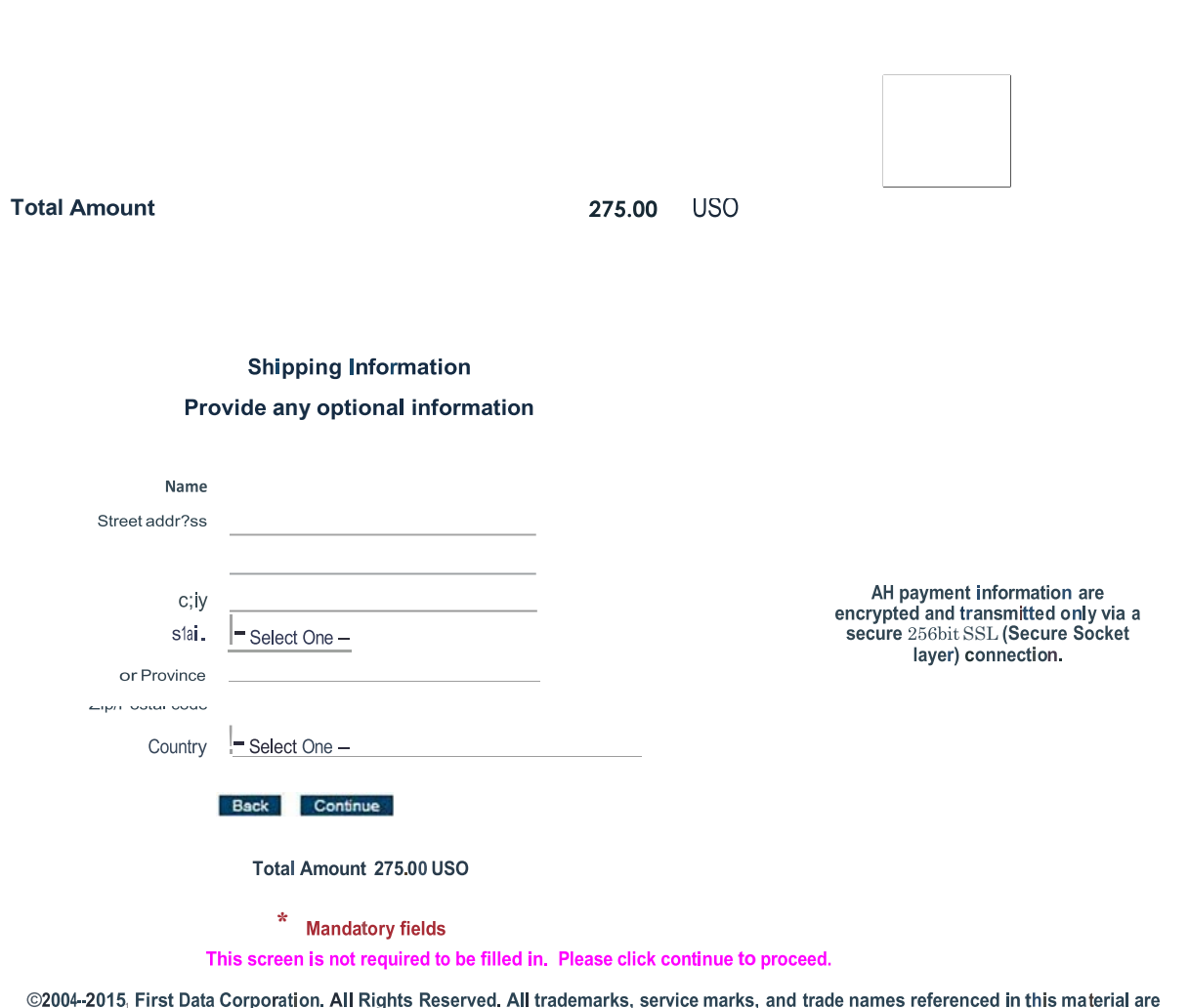

Example 2013, First Data Corporation. All Kights Reserved. P<br>the property of their respective owners View privacy policy

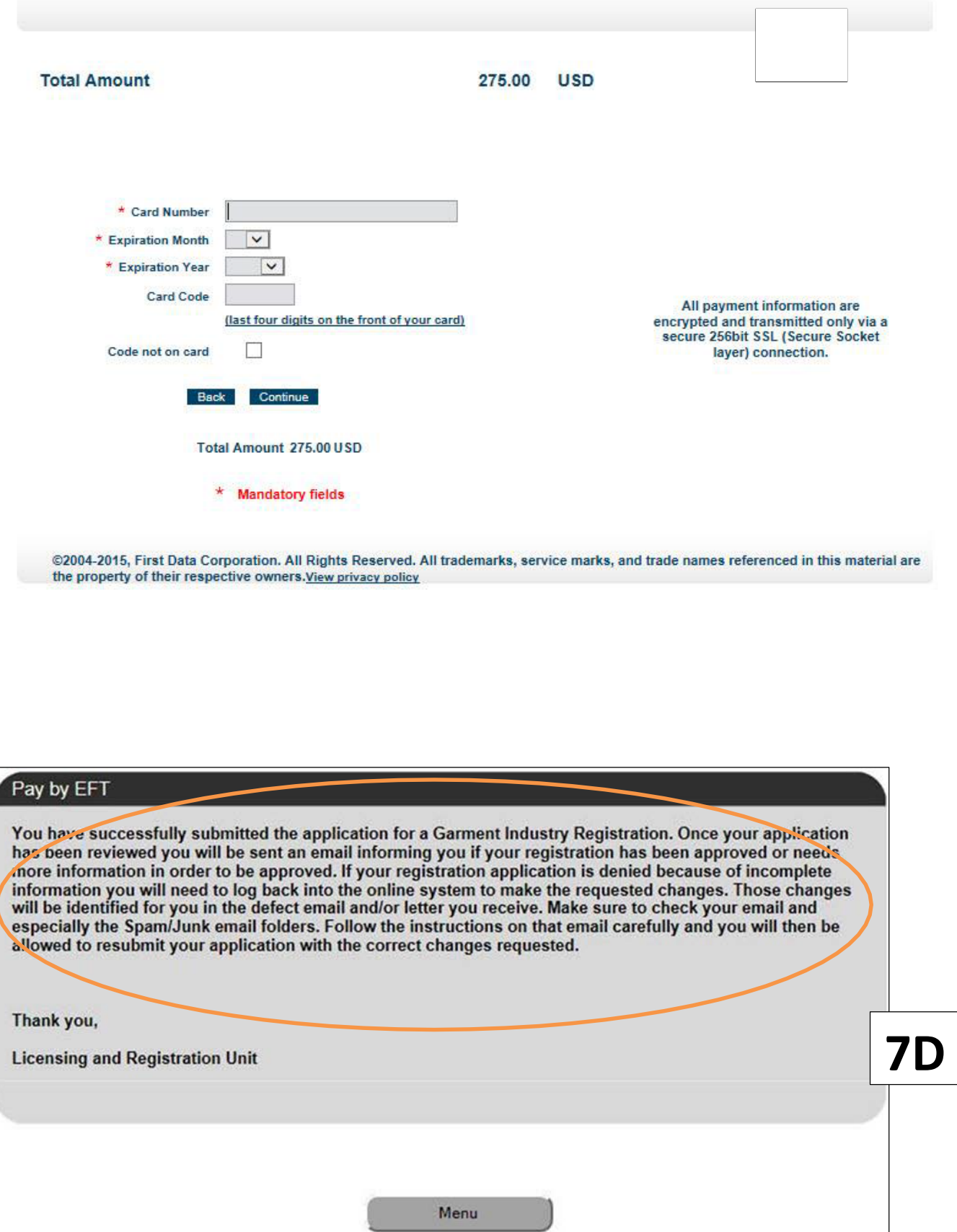